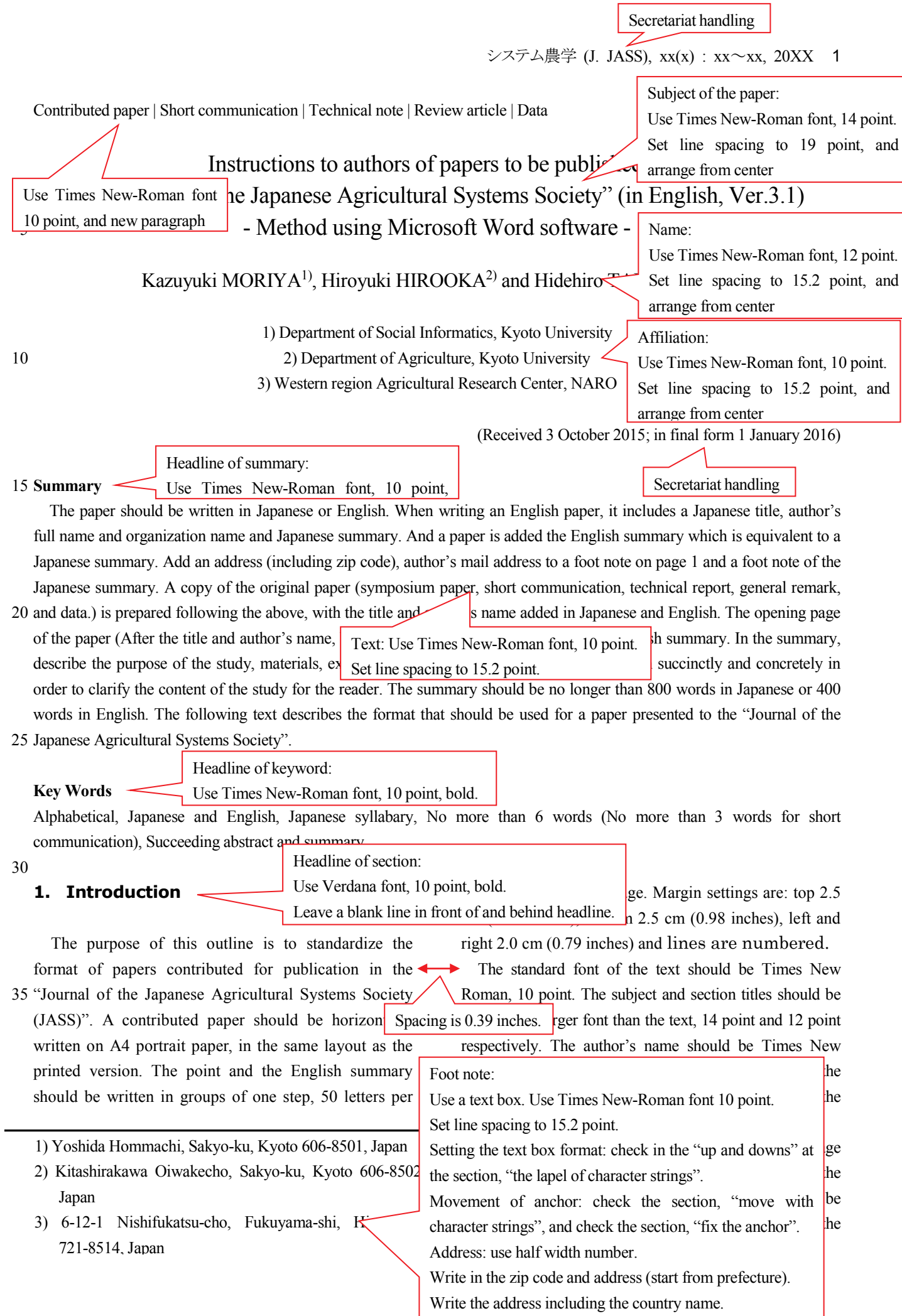

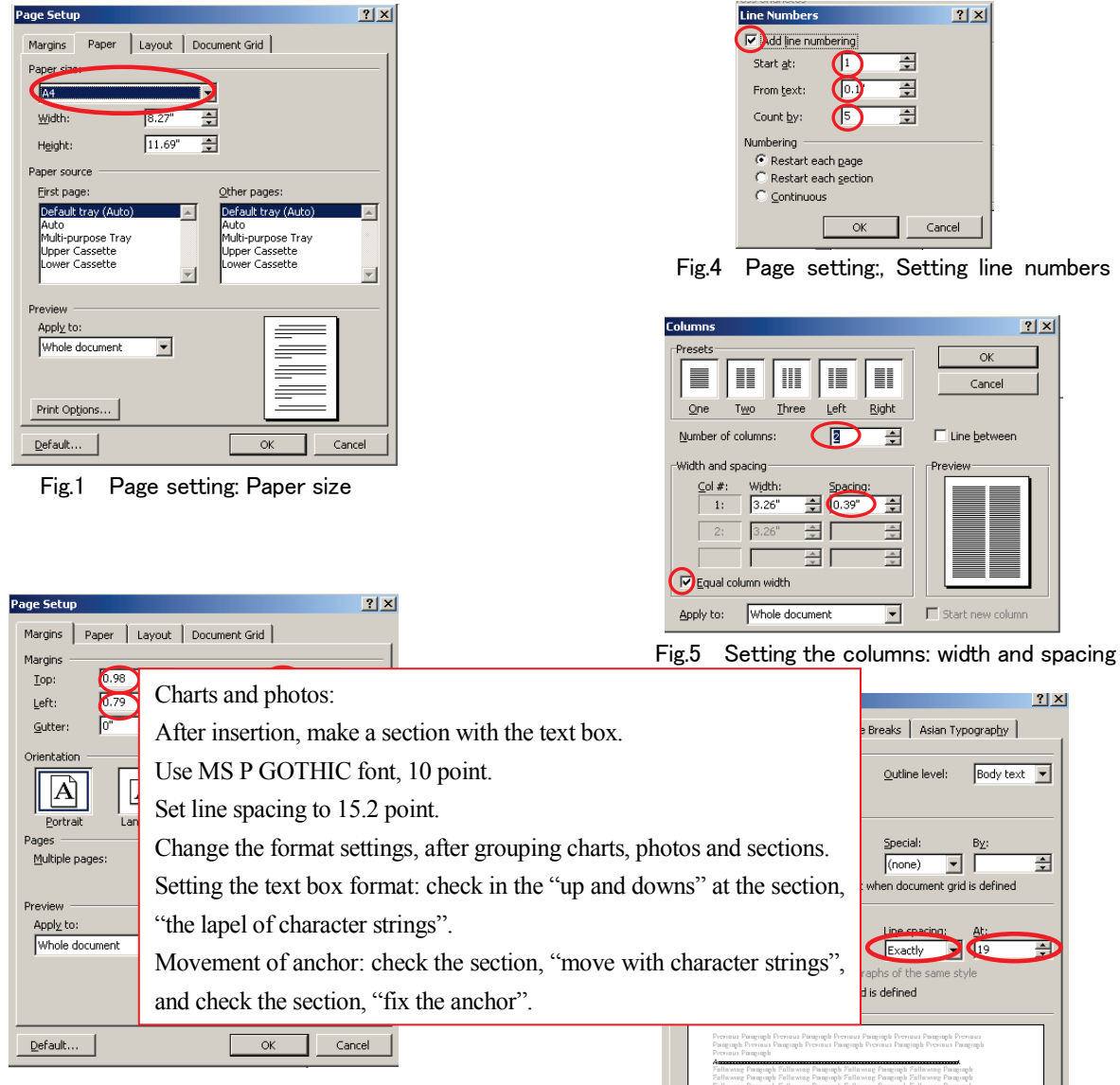

Fig.2 Page setting: Margins

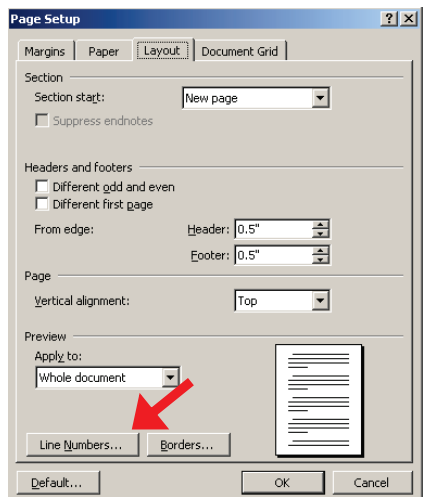

Fig.3 Page setting: select line numbers from [etc] tab,

Fig.6 Setting the line spacing :title

 $I$ abs..

Cancel

**OK** 

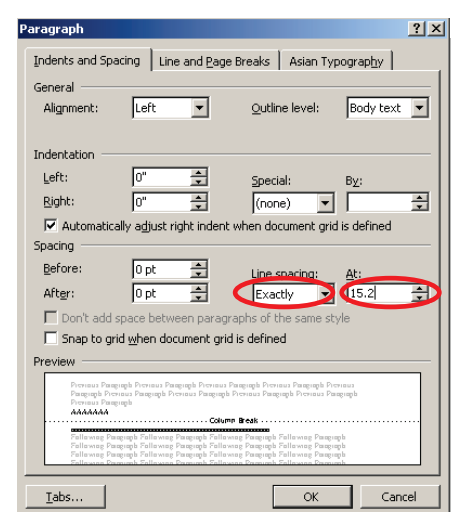

Fig.7 Setting the line spacing: except title setting

## **2. Template**

As a template, you can use an MS Word file that includes an outline (can be downloaded at the JASS web 5 site).

This template file contains all the formats and styles which are used in the text.

If you have any questions about the format of the paper, when you have read the document and template file, you 10 should refer to the paper in the current issue.

15 consecutive numbers as shown in the example. Section

blank between the title and the text above it and one line

#### **3. Segmentation of sections**

blank between the title and the text below it.

titles should be left justified, and written in Verdana, bold, 10 point. At each section title, you should leave one line

You should attach a consecutive number to each figure

65 text or after the last sentence (Fig.8).

2007 システム農学 name

20

**3.1 Sub-section**

Headline of sub-section:

At each sub-section, you shown above. Sub-section titl but don't leave a blank separating it from the lower text. Use Times New-Roman font, 10 point, bold. Numbering: leave a blank separating it from upper text,

written in Times New Roman, bold, 10 point. At each 25 sub-section title, you should leave one line blank between the title and the text above it, but you should not leave a blank between the title and the text below it.

Headline of sub sub-section:

**3.1.1 Sub sub-section**

Use Times New-Roman font, 10 point, bold.

 $30$  At each sub sub-section, you show shown above. Sub sub-section titles but don't leave a blank separating it from the lower text. and written in plane style  $(10 \text{ point})$ . At each sub sub-section title, leave blank lines in the text, as at the title of a sub-section. Numbering: leave a blank separating it from upper text,

35

# **4. Notations and units**

To use an abbreviation in the text, you should write the official name in the summary or text where it appears the 40 first time. You should write scientific names in italics, but should not use italics to write var.,f.,sp. etc, The unit of the a sign should be written using the International System of Units (SI) as a rule. But also adding the gravity unit will be approved.

## **5. Equations, Figures and Tables**

#### **5.1 Equations**

50 Equations should be written at the center of the step, with consecutive numbers right adjusted as the example shows.

 $E = mc^2$  (1)

In the text, for equations, refer to it as (Equation 1) 55 in the main text, and prepare it either using the equation editor or the normal text.

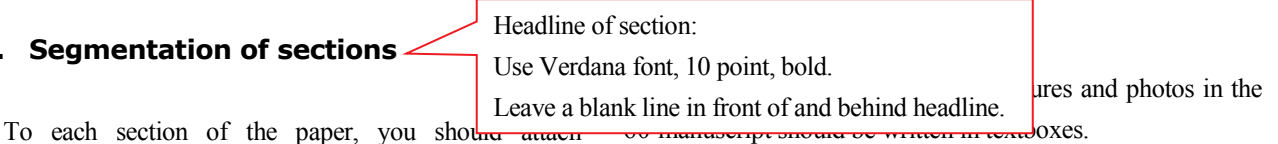

Figures should be drawn using a computer, and it should be possible to make the plate without modifying it.

and photo and insert each in an appropriate space in the

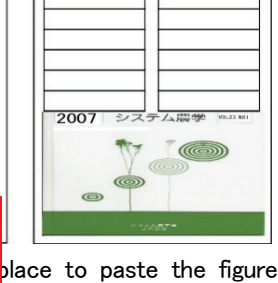

rrange it in up or dawn by page breadth.

When a figure consists of many drawn objects, all objects must be grouped as one object. A figure or a photo should be posted horizontally in the center, either above or below the column or the page. A headline of a figure or 70 photo should be written in MS

P Gothic font, 10 point, and posted below the figure and the photo or in the horizontal center of the stage or the page. All notes and the explanation should be written in the lower part of the figure.

75 The textbox used to input the figure and the photo should be grouped. This lets us handle the figure and the headline as one object and we can avoid losing sight of the headline, when for example, a figure or a list have been moved.

After the figure is posted, we sometimes disrupt the layout by reorganizing the document, so I suggest changing the format as follows as a way to avoid disrupting the layout

5 1) At "format setting of the figure", select the tab "layout", click "detailed setting", and make "top and bottom" the setting of "lapel of the character string". After editing "the anchor" on the same page, move to the paragraph where a page does not move to (refer to Fig.11).

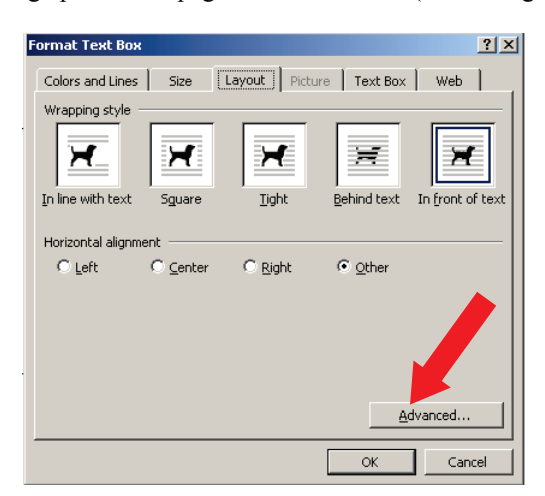

Fig.9 Setting of the figure: From the tab of "layout" to "Advanced..."

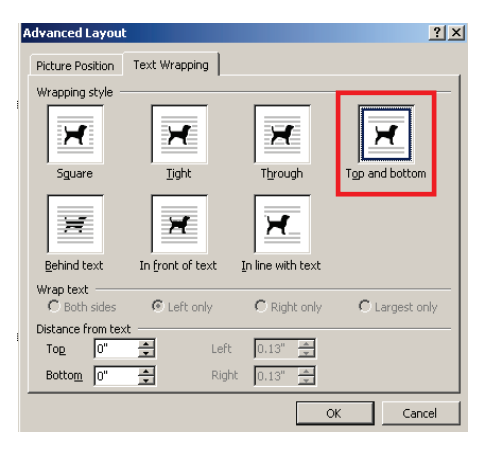

Fig.10 Change the kind of lapel from the tab of "Text Wrapping".

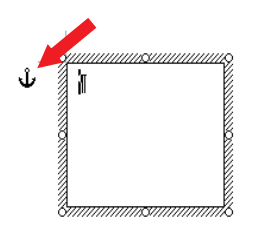

Fig.11 After editing, move anchor with dragging to the paragraph where a page does not move to

- 10 2) Select the tab "format setting of the figure" "layout", click "detailed setting", select "layout", turn the check off at "move character string together" and turn the check on at "fix the anchor in a paragraph" [note 2]. This can the disruption of the layout. Refer to Fig.9 below. The headline 15 and the explanation of a table should be written in English,
- but both English and Japanese should not be written.

A list should be consecutively numbered beginning with 1 and inserted in the appropriate place in the paper or

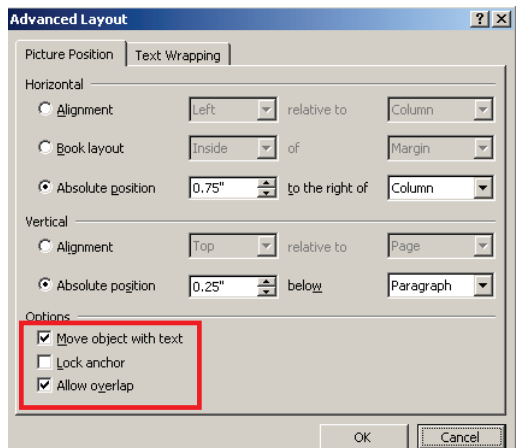

Fig.12 Setting the option from the tab of "Picture Position".

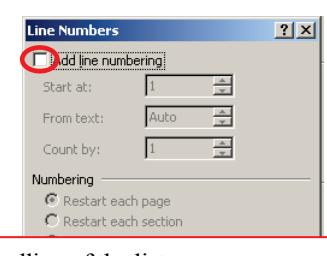

Headline of the list:

Use MS P GOTHIC font, 10 point.

Numbering: put it directly in the center of the page or column at the top of the list.

20

Table 1 File form of the manuscript and record media

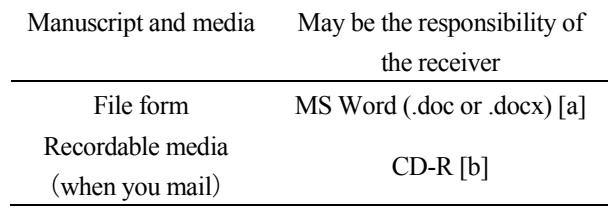

[a] MS Word is the registered trademark of Microsoft Corporation.

[b] CD-R is the abbreviation of Compact Disk Rewritable.

25

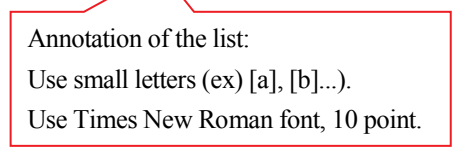

posted after the last sentence. A list should be posted on the page. The headline should be written in MS P Gothic font, 10 point, and posted horizontally in the center of the page or the stage above the list. The explanation should be

- 5 written under the headline at the top of the list. Notes should be written under the list. Horizontally in the center above or below the column or the page. The headline should be written in MS P Gothic font, 10 point, and posted in the horizontal center of the page or the stage
- 10 above the list. The explanation should be written under the headline at the top of the list. The notes should be written under the list.

#### **6. References**

15

The headline of each reference should be written without a number, left justified, and in MS P Gothic font, 10 point as shown by the style sheet example. There should not be a blank line between the headline and the reference 20 catalogue.

The catalogue of referred literature should be arranged in alphabetic order by the author's name at the end of the text. When written by same author (the first on the list), you should write in order by year of publication. When

- 25 written by same author in the same year, you should write in the order that you quoted each work, and you should write a,b,c... after the year (example: 2003a). When there were 3 or more authors, you should write as "1<sup>st</sup> author et al.". I have shown the reference citation method below. In 30 brief;
	- ・In the case of a book or compilation, it should be written in the order: author name or editor name, year, title, publisher name, name of city where published. (JASS 1996)
- 35 ・When you have quoted a part of a book or a compilation, you should write: author name, year, title, editor name: headline, publisher name, name of city where published, first and last page referred to, in that order.(Okamoto 1998, Okamoto et al. 2003 a)
- 40 ・When you have quoted an internet source, you should write author name, year, title, name of web site, URL, publisher name, name of city where published in that order. (Mather and Aplin 2003, JASS 2006)
- ・When you have quoted a journal, you should write author
- 45 name, year, title, name of journal, volume, page in that order. (Okamoto et al. 1998, Okamoto and Kawashima

1999, Okamoto et al. 2003b)

・ When you have quoted collected papers of an international congress or domestic congress or meeting,

50 you should write author name, year, title, congress name (or name of collected papers), site, date of event, publisher, name of city where published, volume, page.

The cited journal name is written not an abbreviation name but an official name. Quoted text should not be 55 numbered.

### **7. Digital copy of a contributed paper**

When you contribute a paper for screening, you should 60 submit it in MS Word format or Ichitaro format. We will not accept it in any other file format (Table 1).

## **8. Submission of the paper**

- 65 An author who wishes to have a paper accepted by "THE JOURNAL OF JASS" must present a manuscript that conforms to the format described in the writing point in the foregoing paragraphs. You should e-mail the digital manuscript and "J.JASS\_submission.doc" as attached files
- 70 to the following e-mail address or upload it to a data server that we can download.

E-mail: jass  $p(\omega)$ ml.affrc.go.jp

When you mail the manuscript, you should mail 3 copies of the printed matter and a digital copy to the 75 following address.

〒606-8502

Oiwake-cho, Kitashirakawa, Sakyo-ku, Kyoto Laboratory of Animal Husbandry Resources Graduate School of Agriculture

80 Division of Applied Biosciences, Kyoto University Editing Committee of JASS Hiroyuki HIROOKA

The media you can use to send the paper includes, CD-R,

85 formatted to read in Windows or Macintosh (Table 1). For inquiries, please contact the above address. It should be noticed that when you want to make any changes (in title, authors, institution/company and so on), etc. in the process of peer review, please re-submitted a modified version for 90 "J.JASS\_submission.doc" to the Editorial Board.

A corresponding author (not necessarily the first author) should be the person who can read and write Japanese because correspondences with editors and/or reviewers may be done in Japanese language.

# **9. Format of final manuscript**

5

The manuscript of "Journal of JASS" will be printed as a photo makeup after being edited by the editorial committee. So the author should prepare a camera ready manuscript and present 3 copies of a

- 10 clear printout and a digital copy to the address shown in the previous paragraph. The layout of the final manuscript that you contribute when publication has been confirmed is the same as that which you submitted for screening (But, do not attach line
- 15 number,) It is written horizontally on A4 portrait paper that is the same layout as the printed version. The point and English summary should be written in groups of one step, 50 letters per step, and 46 lines per page. Margin
- 20 settings are: top 2.5 cm (0.98 inches), bottom 2.5 cm (0.98 inches), left and right 2.0 cm (0.79 inches).

The paper should be presented in MS Word format,

As the media used to submit a digital manuscript, you

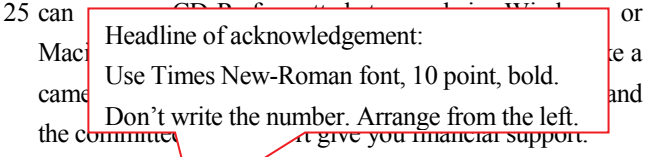

#### 30 **Acknowledgement**

This text was prepared with reference to Instruction to Authors of Paper to be Published in the Proceedings of the Annual Meeting of the Remote Sensing and Photogrammetric Society 2003 (Mather and Aplin 2003)

35 Headline of notes: how to see all the methods of preparing from  $\sim$  100 km s  $\sim$  100 km s  $\sim$  100 km s  $\sim$  100 km s  $\sim$  100 km s  $\sim$  100 km s  $\sim$  100 km s  $\sim$  100 km s  $\sim$  100 km s  $\sim$  100 km s  $\sim$  100 km s Use Times New-Roman font, 10 point, bold.  $\vert$  2000) Don't write the number. Arrange from the left.

#### **Notes**

40 [Note 1] Use numbers to indicate the organization name and address of the author's name. When it is

 $unavoidable$  Contents of notes:

arranging the Use Times New-Roman font, 10 point. the explanate Write the number.

45 before each reference. In the text, you should indicate notes as [note 1], [note 2], ... where an explanatory note is needed, and itemize the explanations corresponding to these numbers.

- [Note 2] In Word files, basically figures are inserted 50 connected with lines or paragraphs. There is a mark called the "anchor" that shows which paragraph the figure is connected to. To display the anchor, check "anchor mark" from the tab;"tool" "option", "expression".
- 55 [Note 3] As explanatory notes in a table, you should use small letters, such as [a], [b], .... You should Headline of reference: but are proposed by the are proposed are proposed are proposed are proposed and  $\frac{1}{2}$ Use Times New-Roman font, 10 point, bold. Roman Don't write the number. Arrange from the left.
- 60

## **References**

- Mather, P. M., and Aplin, P., 2003, Instructions to authors of papers to be published in the proceedings of the annual meeting of the Remote Sensing and
- 65 Photogrammetric Society 2003. In *http://www.geog. nottingham.ac.uk/~rspsoc03/RSPSoc-2003-Author-Instr uctions.html*, The Remote Sensing and Photogrammetric Society, Nottingham.

Okamoto, K., Yamakawa, S., and Kawashima, H., 1998,

- 70 Estimation of flood damage to rice production in North Korea in 1995. *International Journal of Remote Sensing*, Vol. 19, pp $\sqrt{3}$ 
	- Okatalogue of reference:

Use Times New-Roman font, 10 point.

- 75 **combination of optical and microwave satellite same satellite server** and manner of author. Arrange those written by one author according to year it was written.
- O Arrange those written by one author in the same year, according to reference order, and write a, b, c…  $\frac{1}{2}$ 80 after the year.

Include all of the authors.

*Zhong, S. Cui and Y. Wang, held in Beijing, China, on 29 October - 1 November 2001*, IEEE and People's Posts & Telecommunications Publishing House, Beijing, 85 pp. 133-138.

Okamoto, K., Shindo, J., and Kawashima, H., 2003, Sustainable rice cropping and water resources in Asia. In *Advances in Ecological Sciences 19: Ecosystems and Sustainable Development IV, edited by E. Tiezzi, C. A.*  Brebbia and J-L. Usó, WIT Press, Southampton, U.K., Vol. 2, pp. 1057-1065.

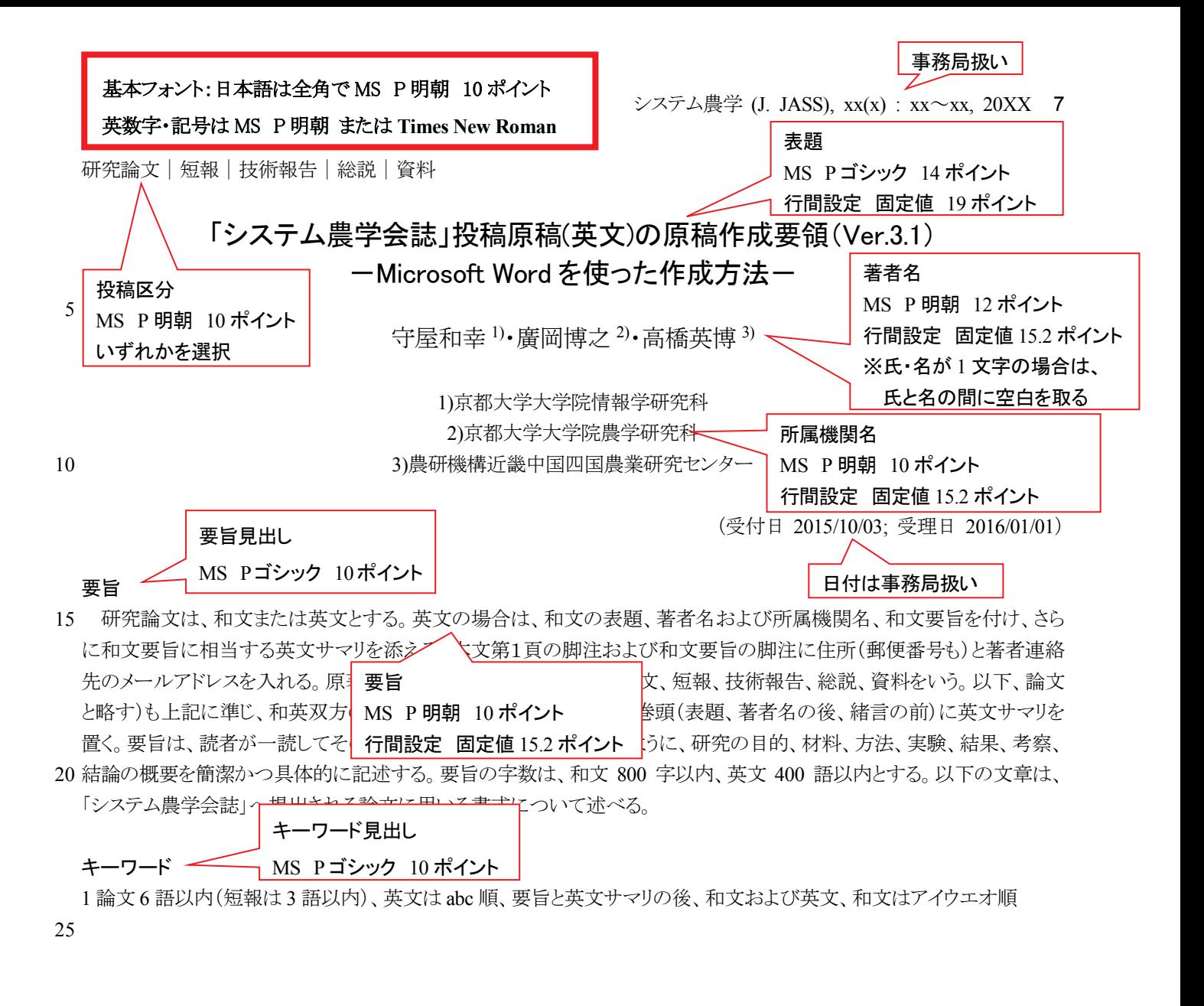

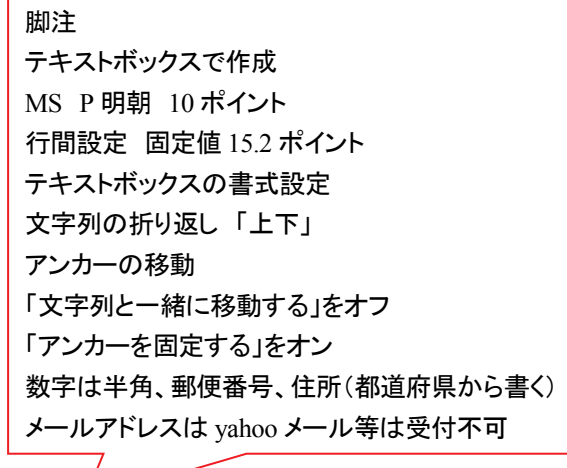

1) 〒606-8501 京都府京都市左京区吉田本町

2) 〒606-8502 京都府京都市北白川追分町

3) 〒721-8514 広島県福山市西深津町 6-12-1

(Correspondence: jass  $p@m$ l.affrc.go.jp)